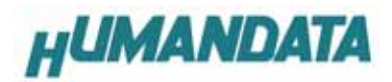

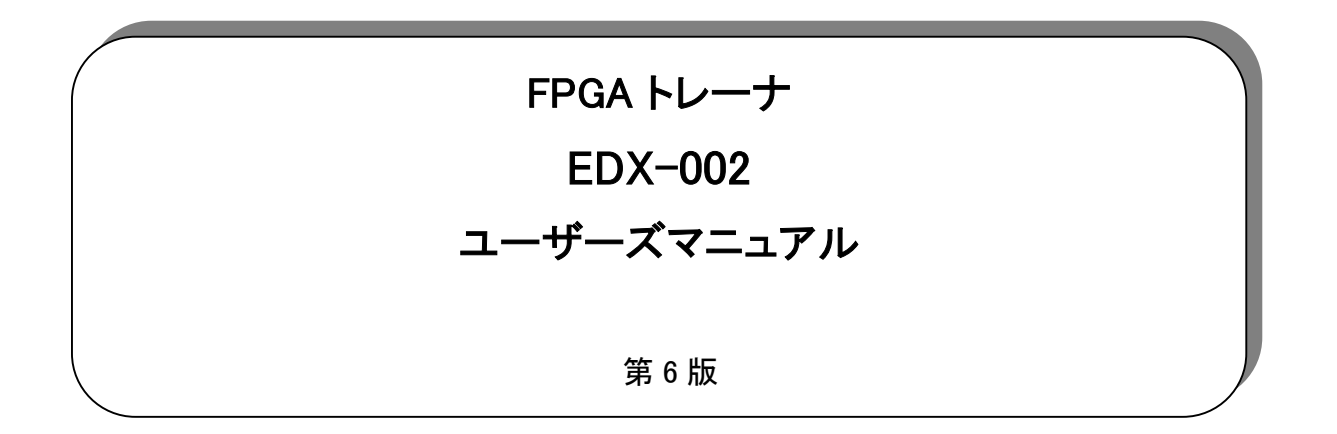

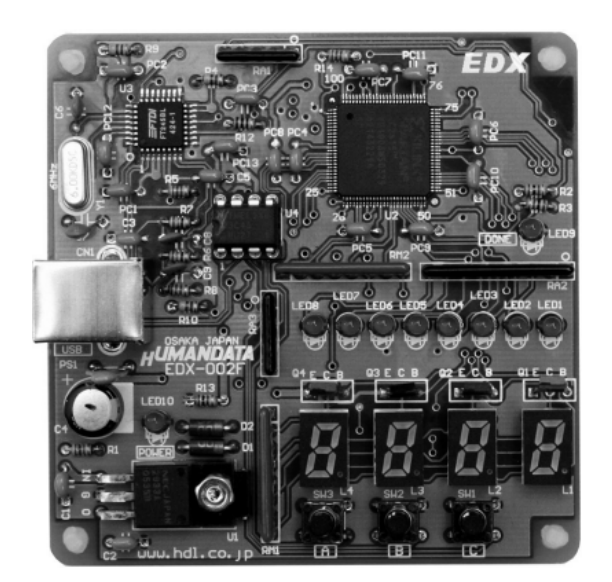

ヒューマンデータ

# 目次

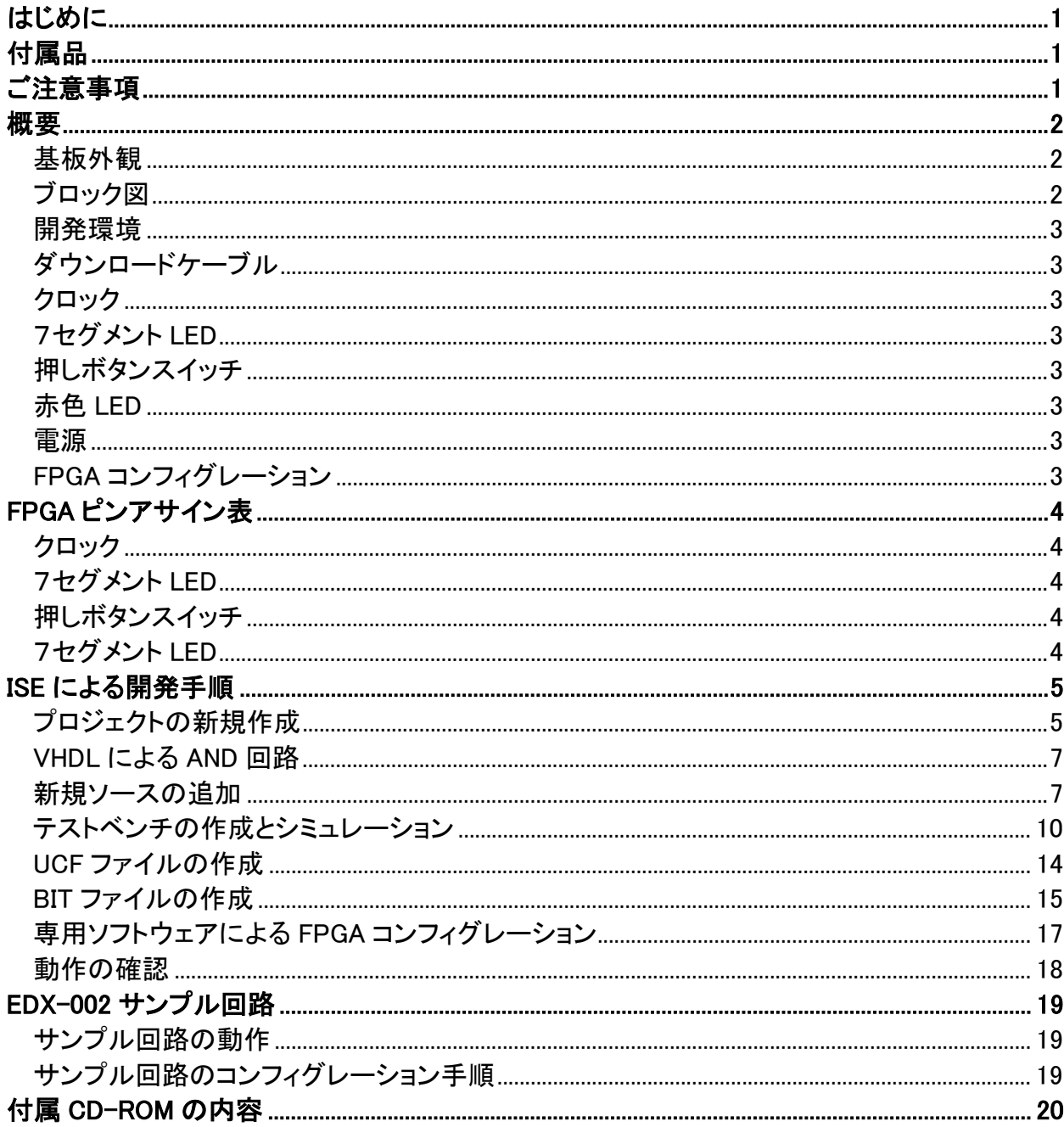

# はじめに

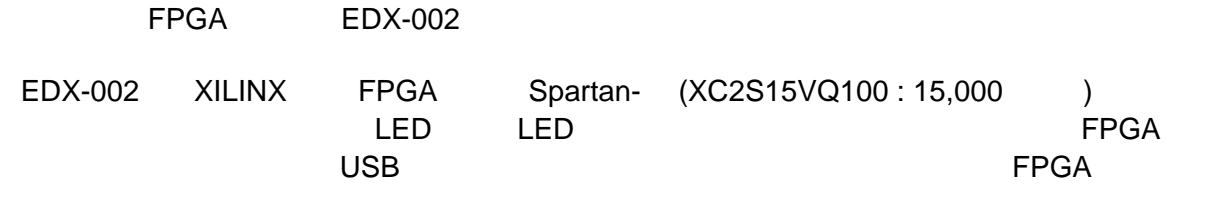

VHDL Verilog-HDL

# 付属品

 $EDX$  002 USB

付属 CD-ROM

# ご注意事項

- 1.  $\blacksquare$
- 
- $2.$ 
	-
- $3.$   $2.$
- $4.$
- $5.$

# 概要

## 基板外観

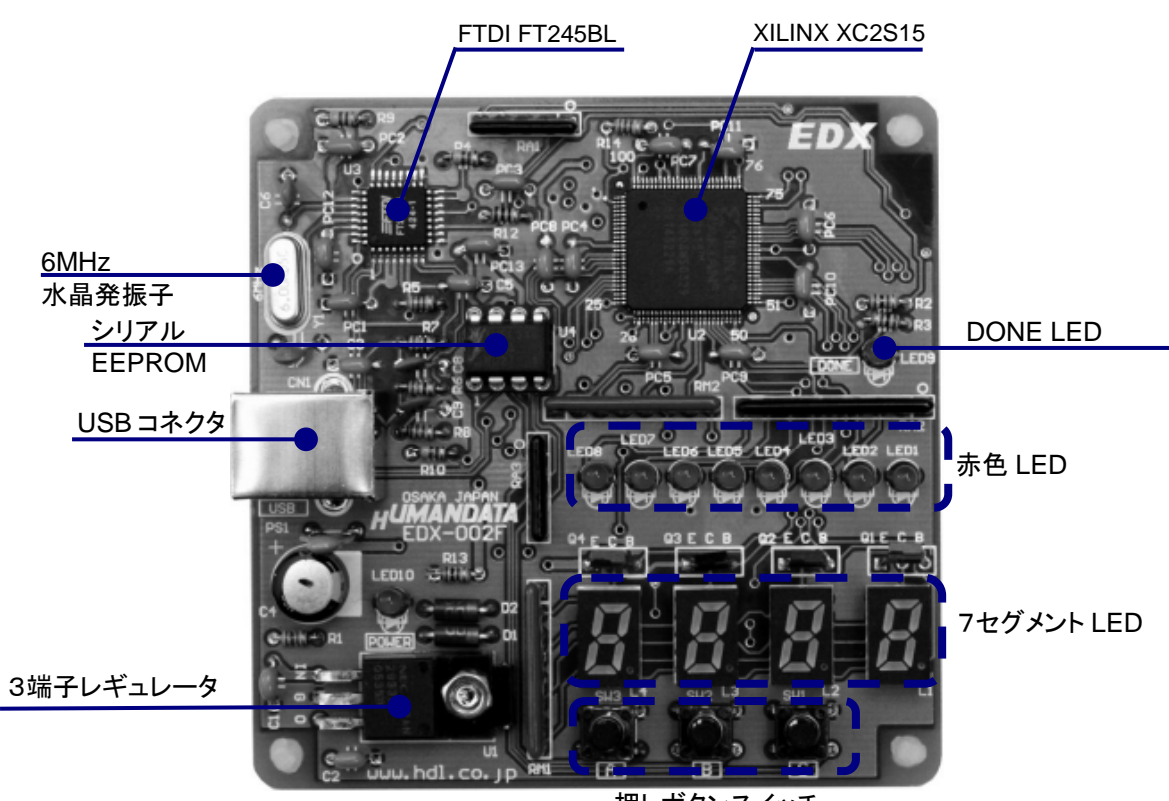

押しボタンスイッチ

ブロック図

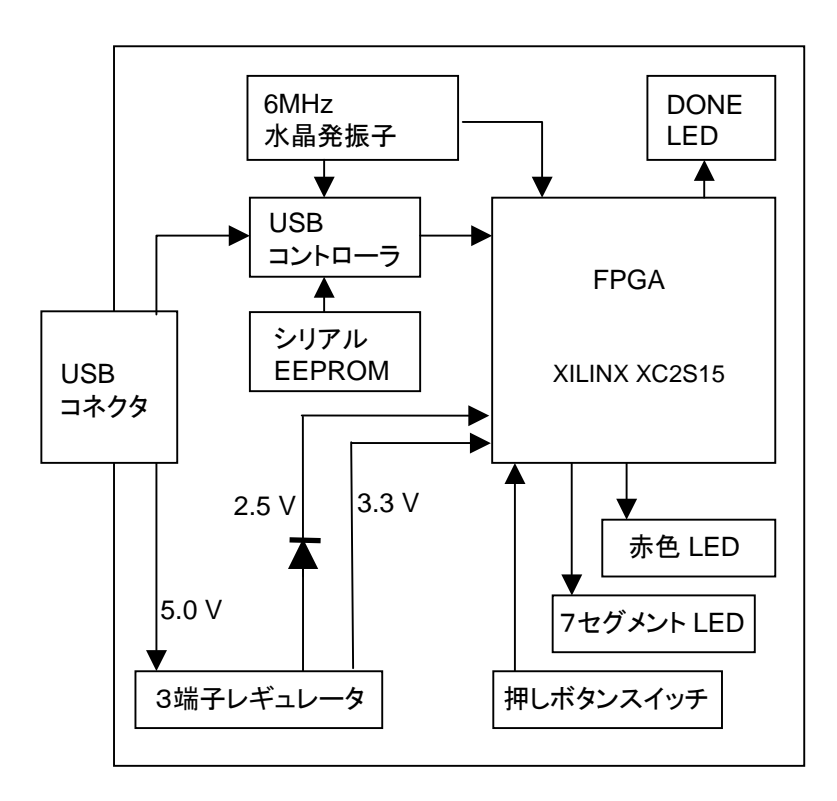

#### 開発環境 FPGA **EXECUTE EXECUTE HDL** THE NORTH STATE HDL NORTH STATES AND VEH OF THE STATE OF THE STATE OF THE STATE OF THE STATE OF THE STATE OF THE STATE OF THE STATE OF THE STATE OF THE STATE OF THE STATE OF THE STATE OF THE STAT XILINX WebPack ISE ダウンロードケーブル FPGA しゅうしょう しゅうしょく しゅうしょく しゅうしょく しゅうしゅうしゅうしゅうしゅうしゅうしゅうしょう クロック MHz USB FPGA 7セグメント LED 4 7SEG SA0,SA1,SA2,SA3 L マンスまたはオフとしてはオフとしてはオフとしてはオフとしてはない。<br>センスはオフとしてはオフとしてはオフとしてはない。  $\mathsf L$ になります。また、使いことには、電流が過大して下さすので、注意して下さすので、注意して下さすので、注意して下さすので、注意して下さすので、注意して下さ 押しボタンスイッチ レンド FPGA になります。このピンは、日本のピンは、日本のピンは、人間のピンはなります。このピンは、人間のピンはなります。このピンはなりますので、人間のピンは  $FPGA$  $\bullet$ <sub>SG7</sub> SG0  $SG5$  SG1 SG4 SG2  $sG3$ SG6 SG0 <19> SG1 <20> SG2 <21><br>SG3 <22>  $22$ SG4 <30><br>SG5 <31> SG5 <31><br>SG6 <40>  $<$ 40 $>$ SG7 <41> セグメントデータ FPGA ピン番号 L4 L3 L2 L1 SA0  $-SG [7:0]$ SA1 SA2 SA3 <46> <45> <44> <43>

#### 赤色 LED

<u>LED Low contracts that the contracts that the contracts that the contracts that the contracts that the contracts the contracts of the contracts of the contracts of the contracts of the contracts of the contracts of the c</u>

# 電源

USB 5.0V FPGA 3.3V 2.5V

# FPGA コンフィグレーション

FTDI 社提供のダイレクトドライバをインストールすることで、USB 経由で FPGA をコンフィグレーショ DONE H LED LED9

# FPGA ピンアサイン表

### クロック

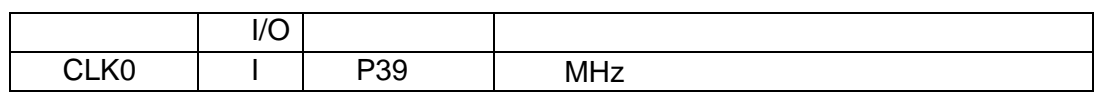

### 7セグメント LED

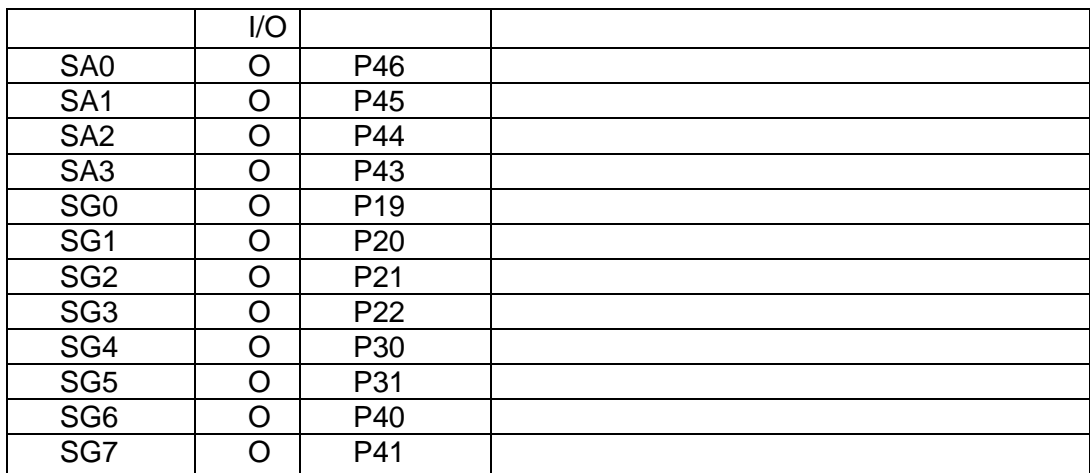

# 押しボタンスイッチ

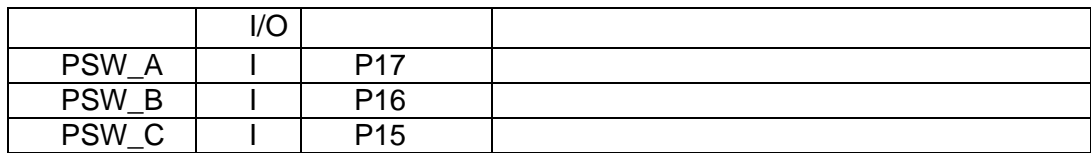

## 7セグメント LED

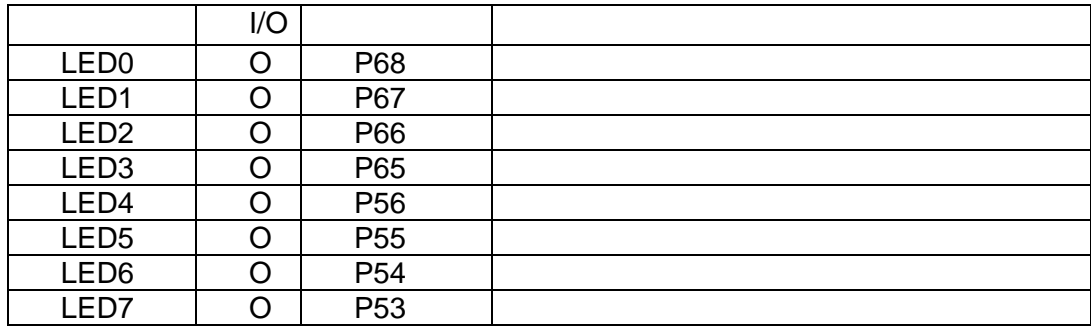

# ISE による開発手順

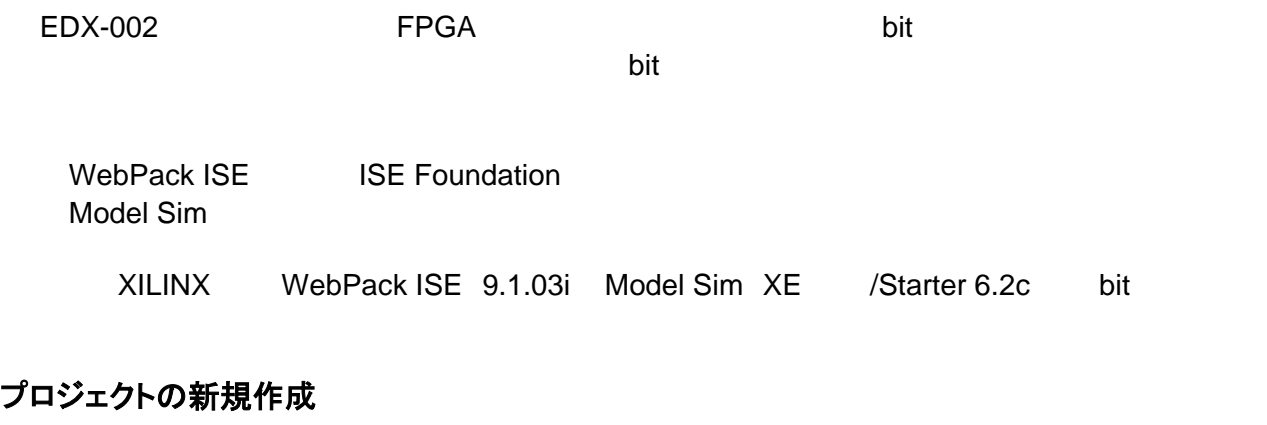

[File] [New Project]

 $C$  WORK AND

C WORK AND

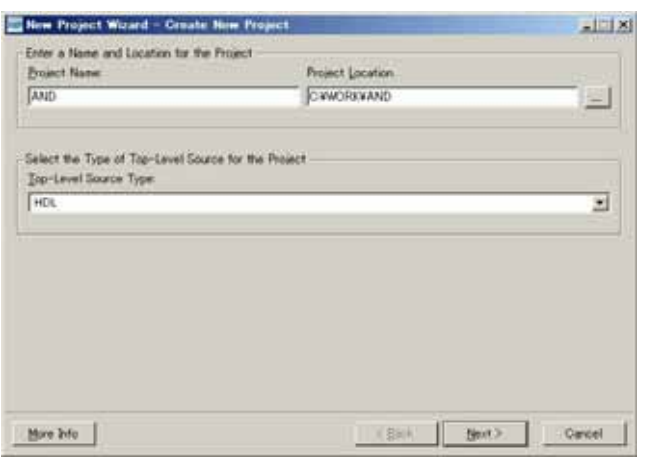

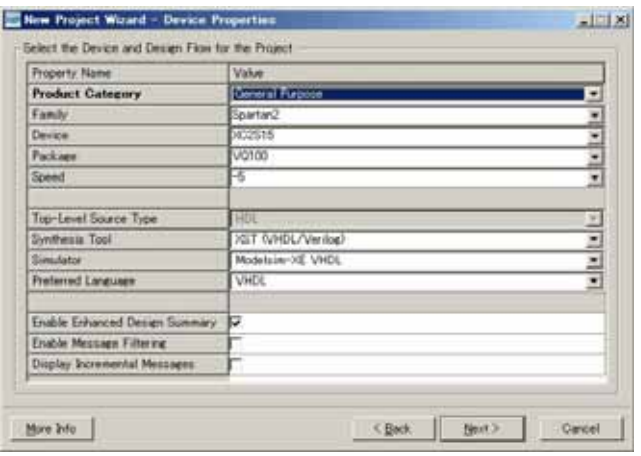

### EDX-002

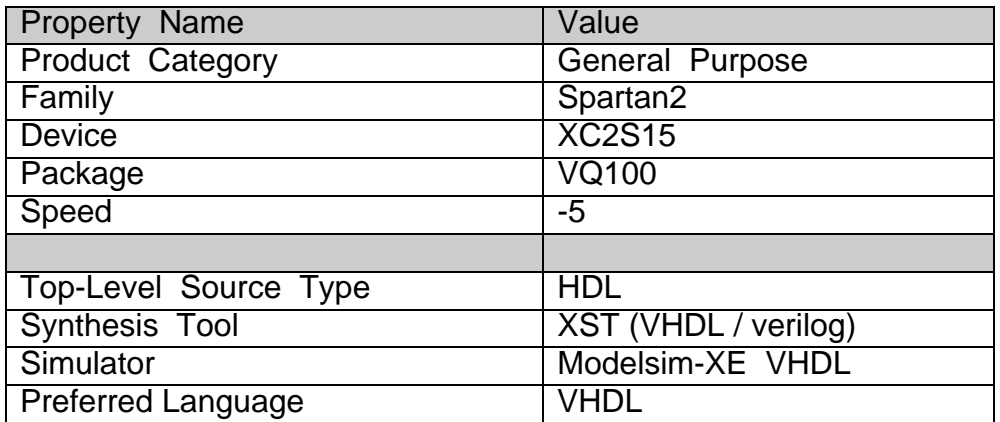

「Next」ということには、「Next」ということになっているということになっている。「Next」ということになっているということになっているようになっているように<br>このようには、「Next」ということには、「Next」ということになっているのは、「Next」ということになっているようになっているようになっているようになっているようになっているようになっています。「おもいっと

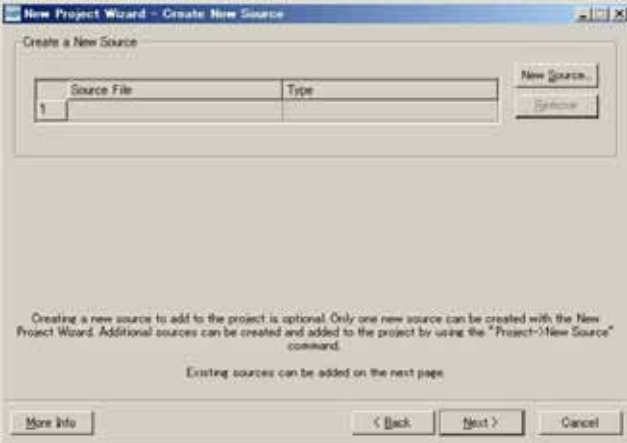

Next

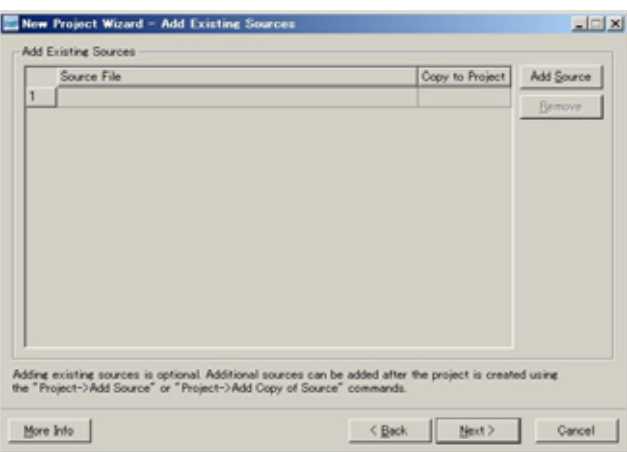

 $\mathsf{Finish}\ \mathsf{Sh}$ 

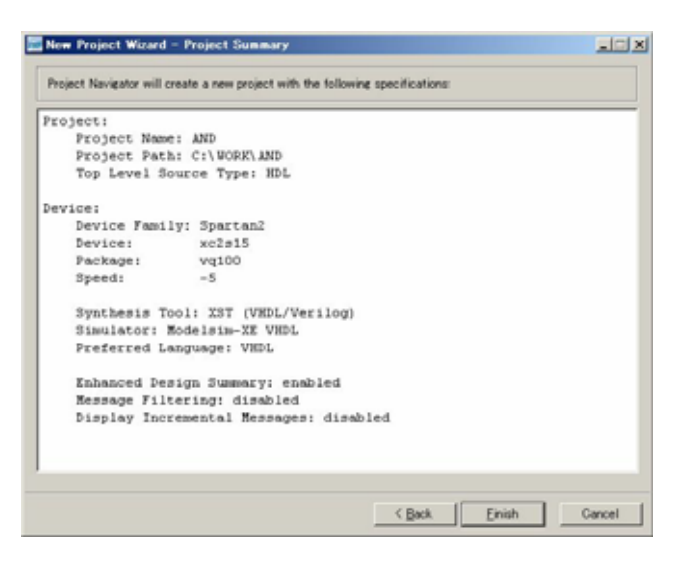

### VHDL による AND 回路

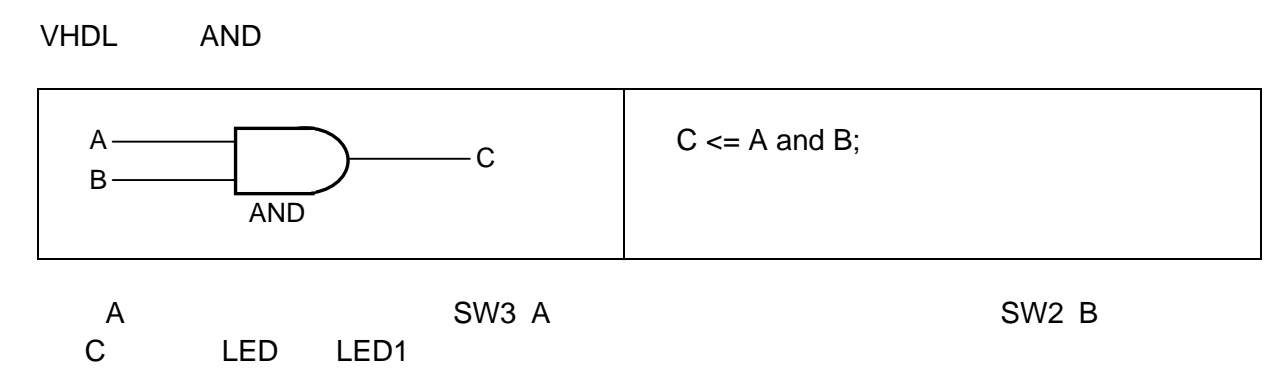

### 新規ソースの追加

[Project] [New Source]

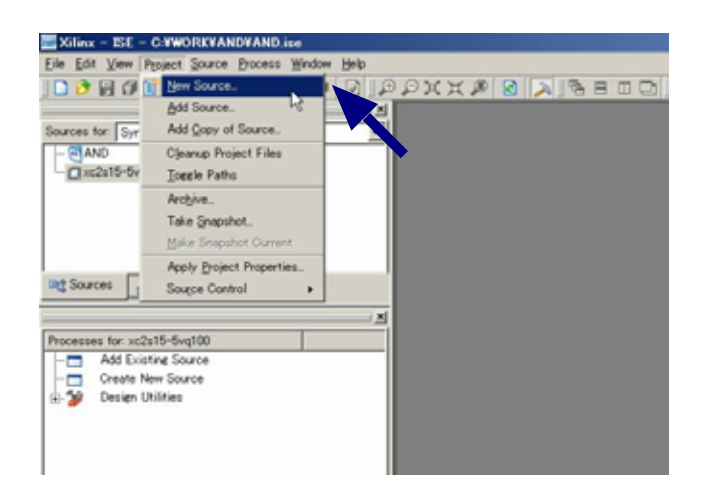

**HUMANDATA** 

[VHDL Module] example and the control of the AND\_TOP

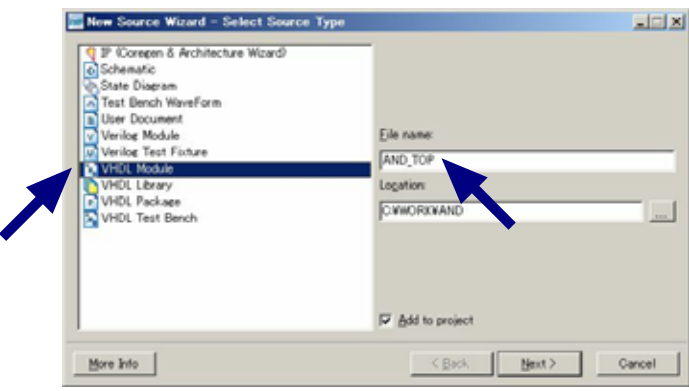

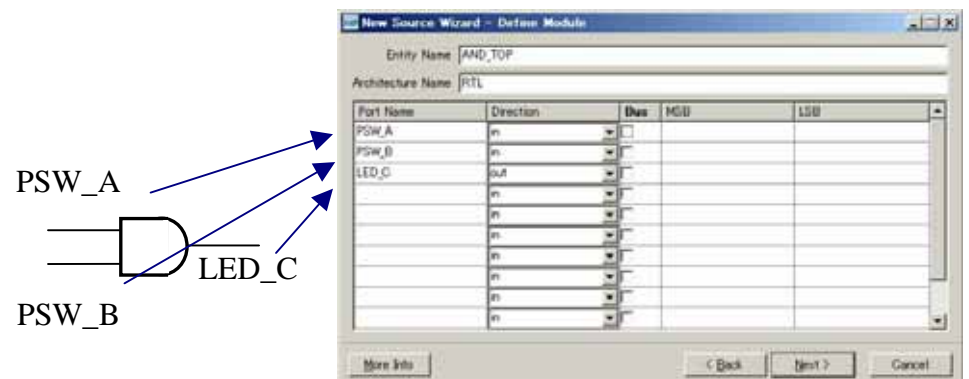

**HUMANDATA** 

Next」をクリックすると下のような確認画面が表示されますので間違いがなければ「Finish」を

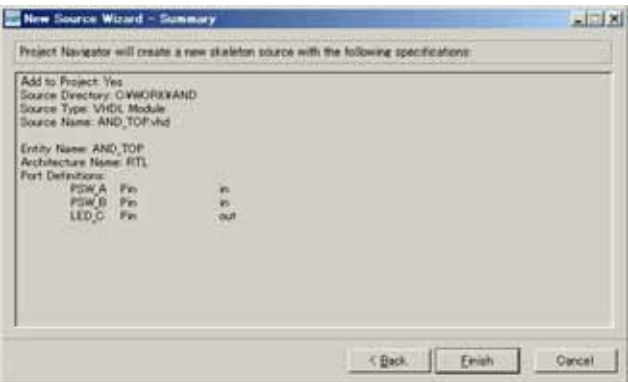

#### $VHDL$

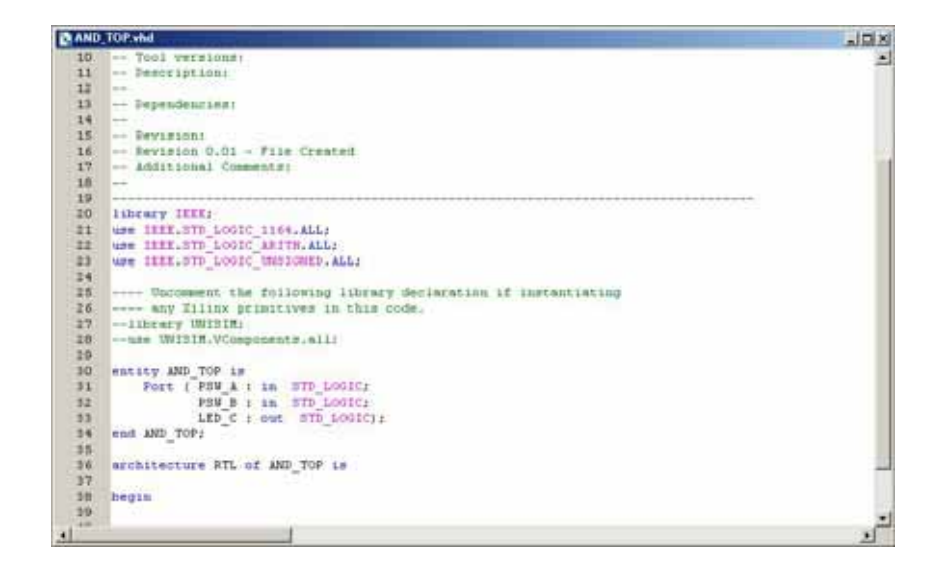

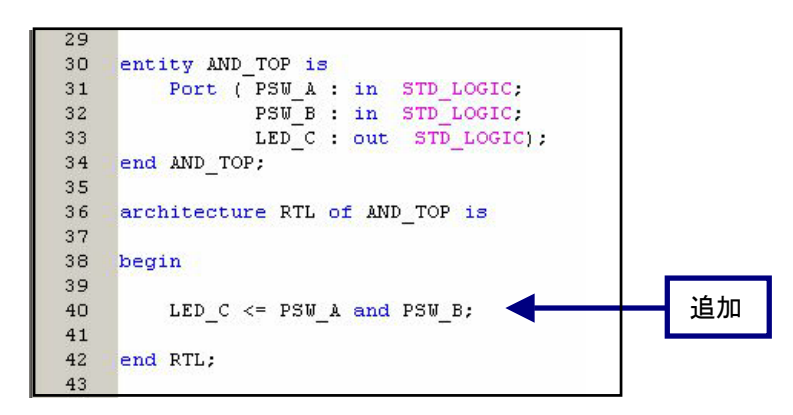

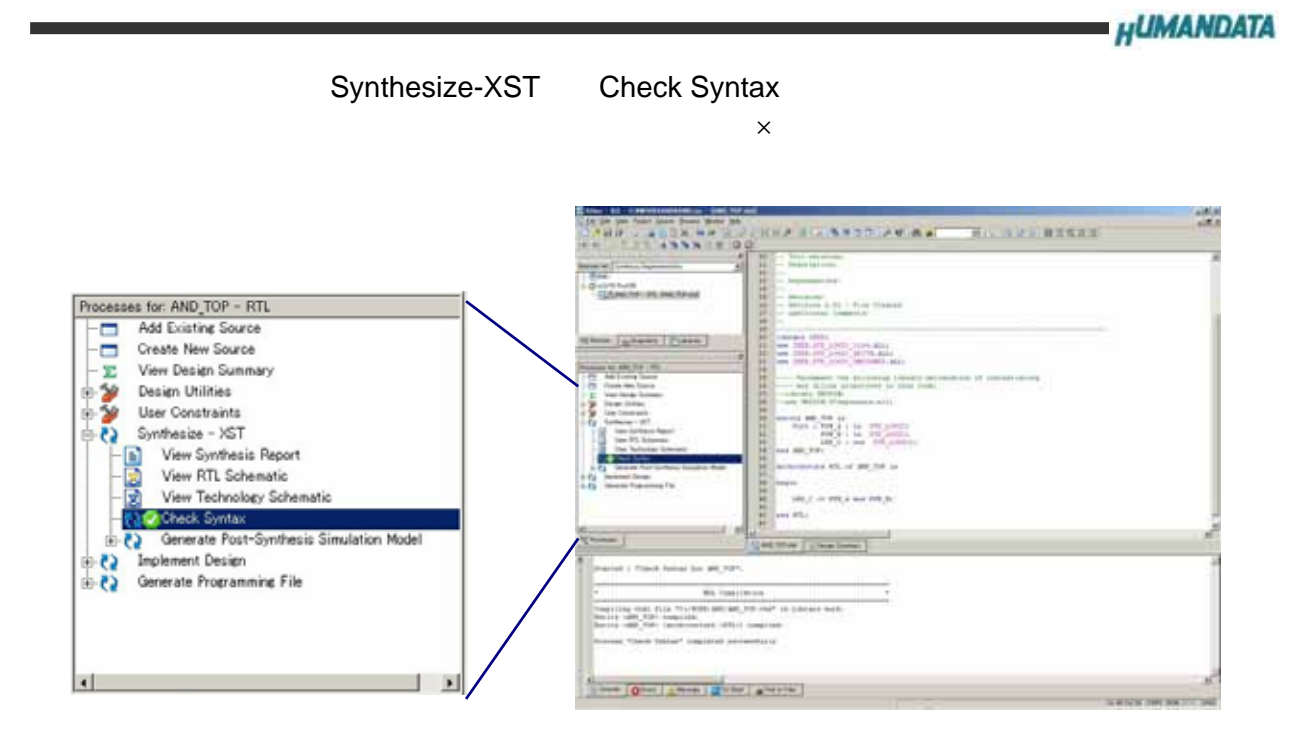

## テストベンチの作成とシミュレーション

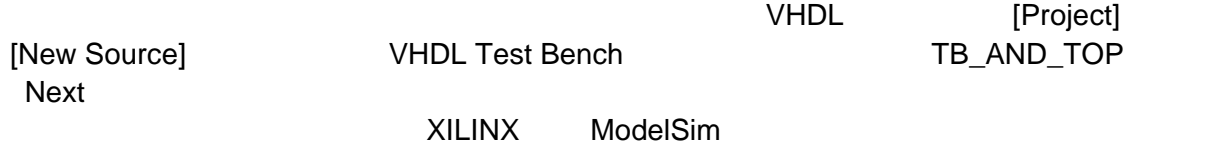

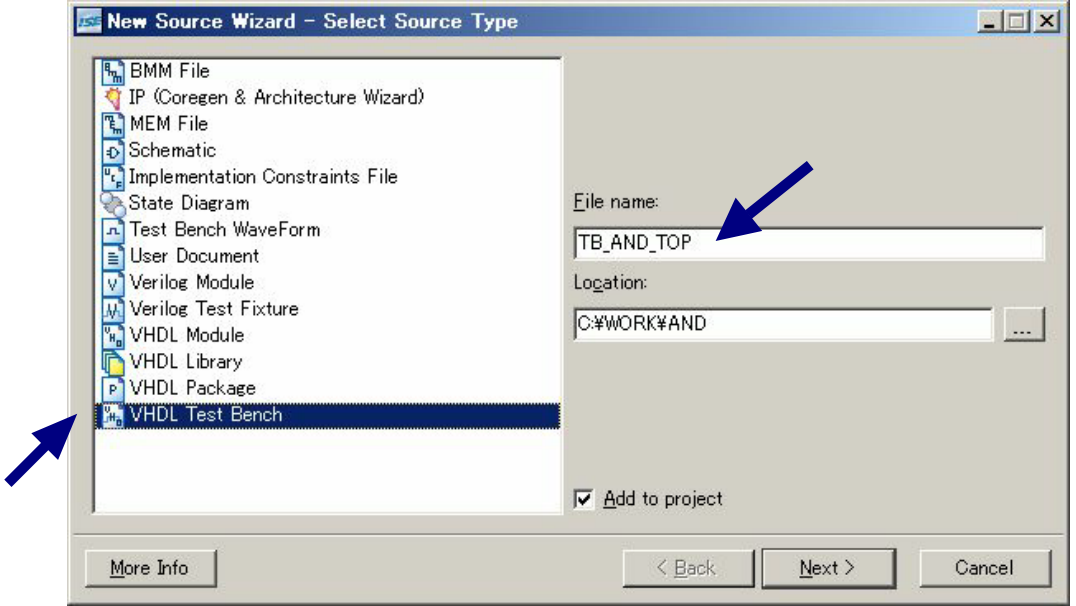

#### VHDL AND\_TOP Next

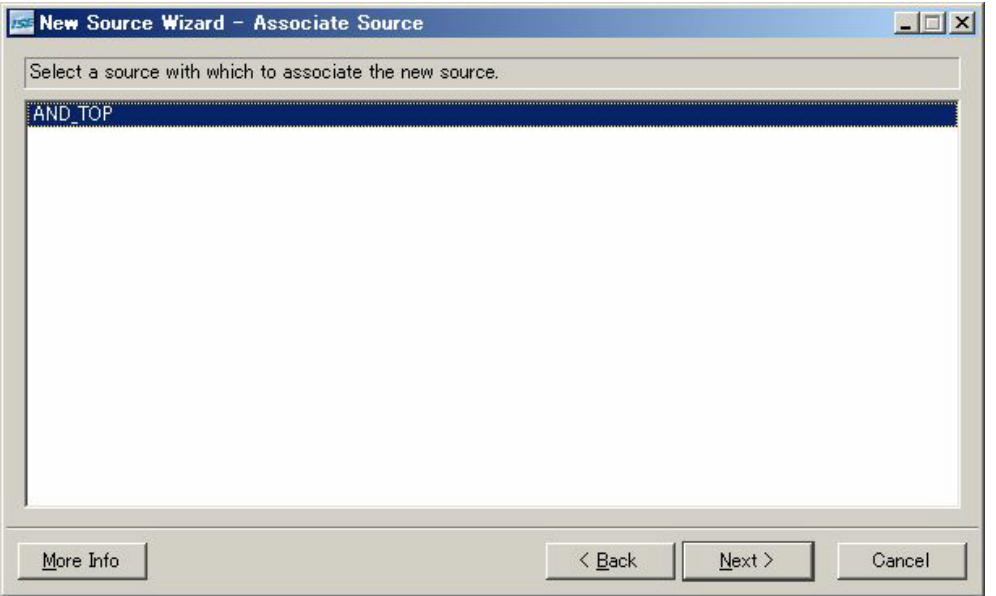

 $\blacksquare$  This is the contract of the contract of the  $\blacksquare$   $\blacksquare$   $\$ 

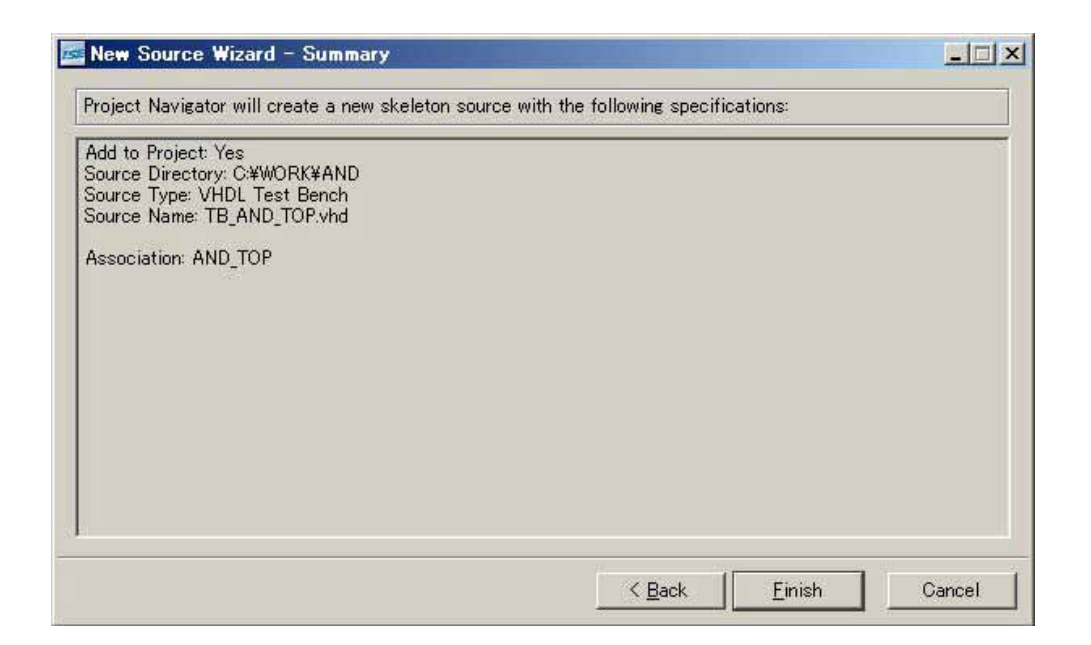

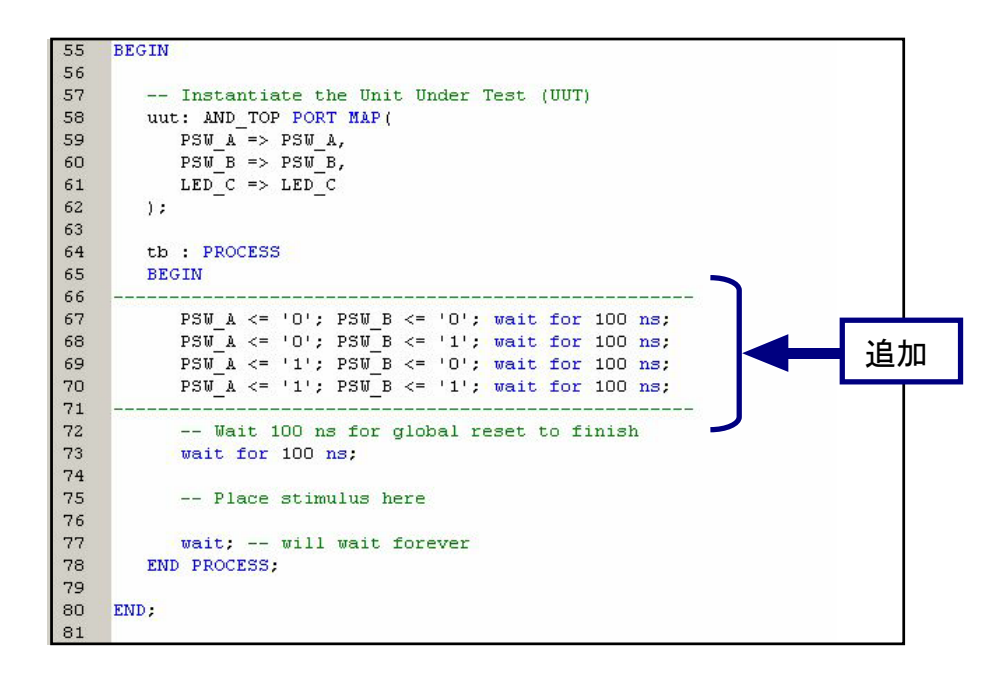

Sources Sources for [Behavioral Simulation] [TB\_AND\_TOP\_vhd-behavior(TB\_AND\_TOP.vhd)] Simulate Behavioral Model

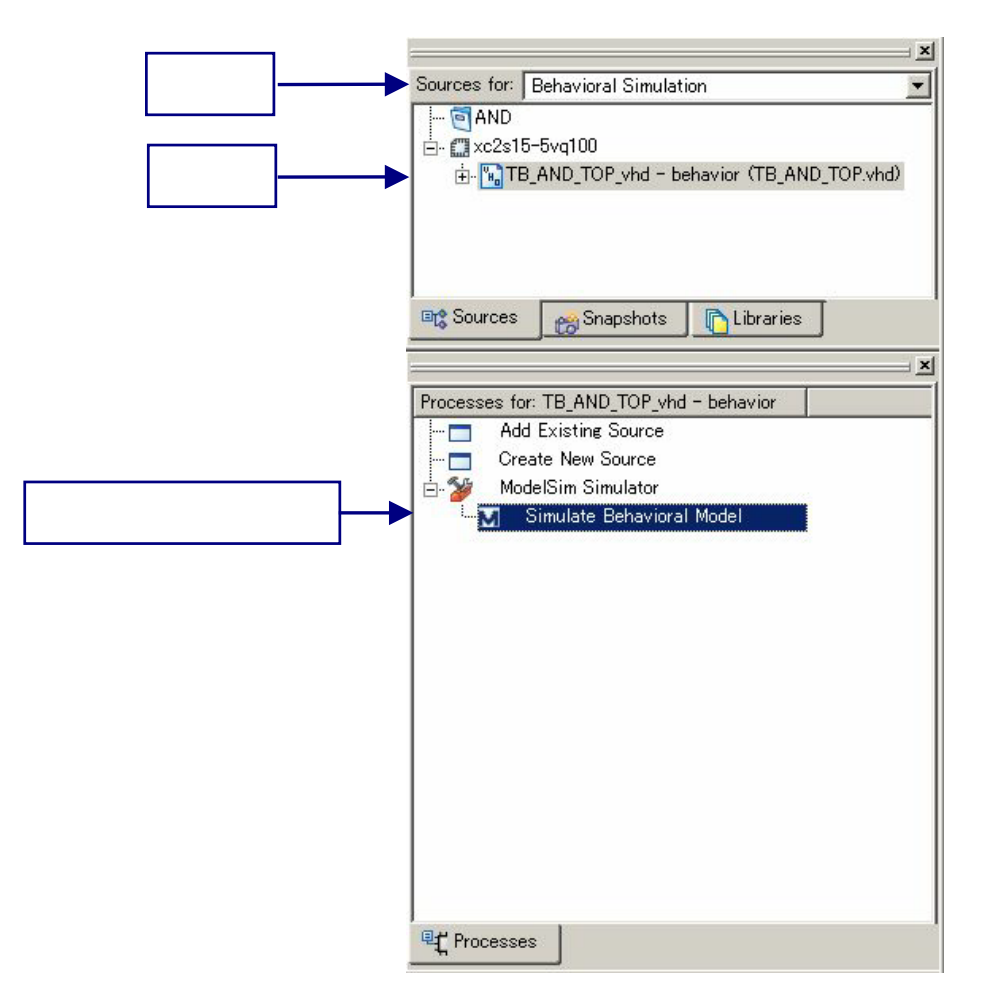

Model Sim

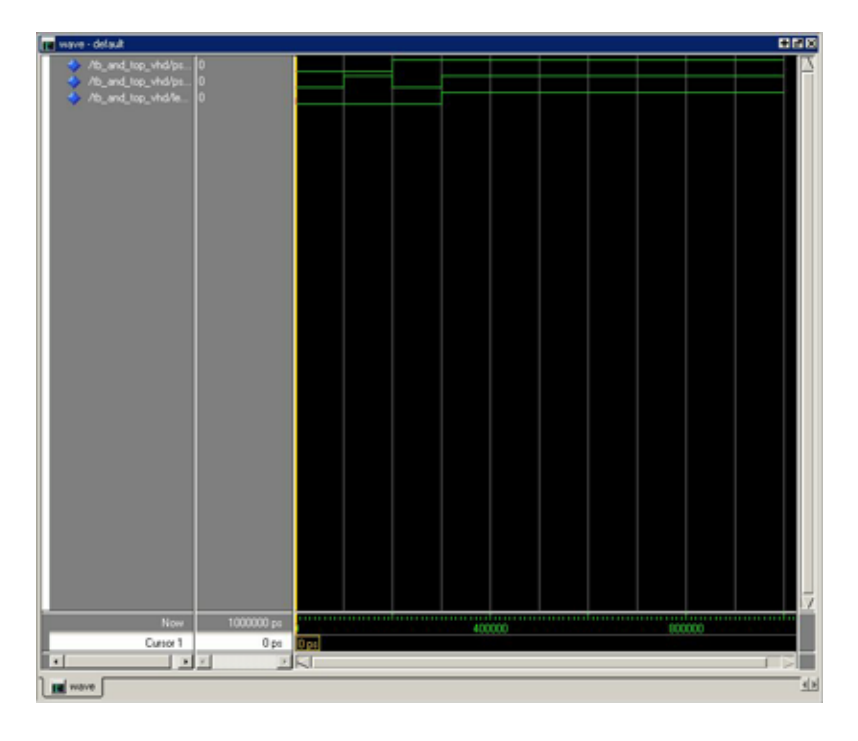

 $\mathsf{Restart}$ 

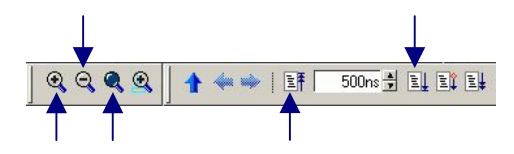

Model Sim 
<sub>[Help]</sub>-[PDF Documentation]

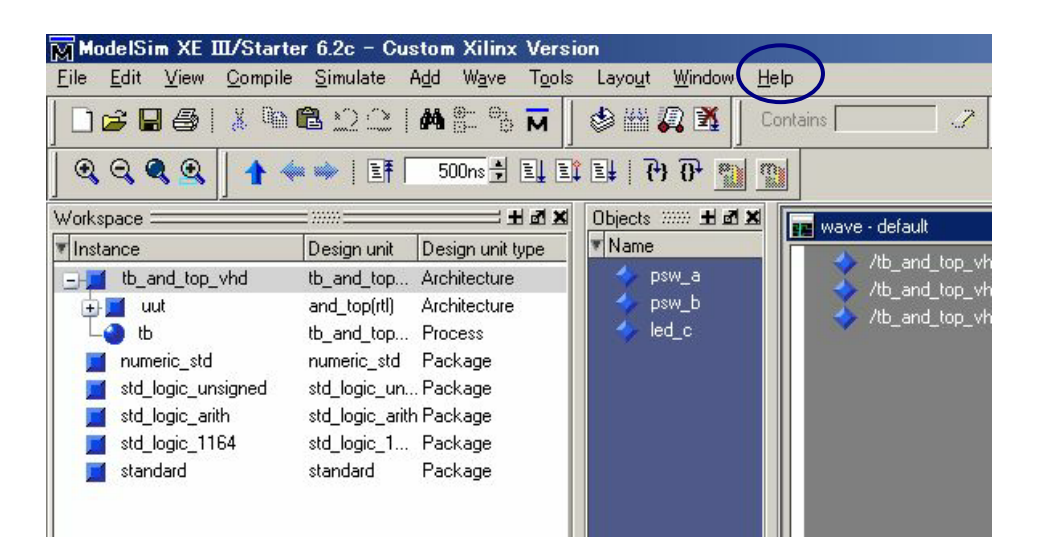

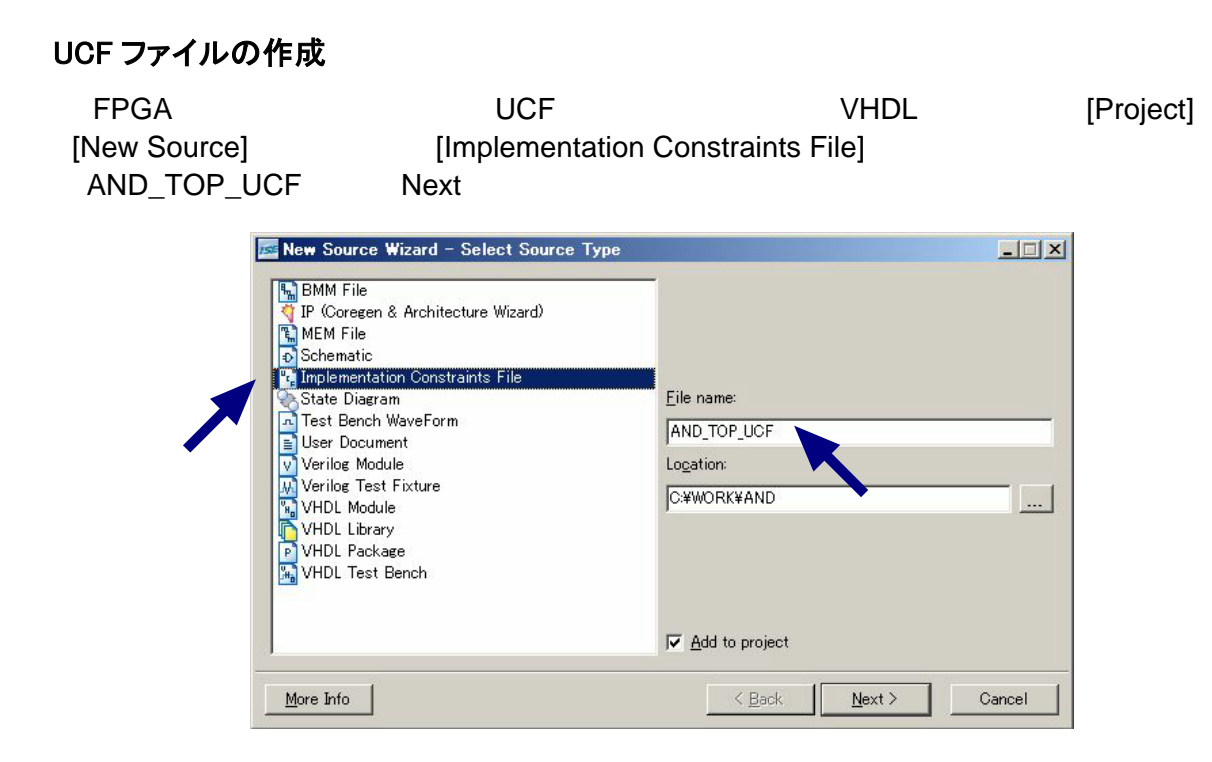

 $\mathsf{Fin}$  ish a contract that the contract of  $\mathsf{Fin}$  ish  $\mathsf{Fin}$  is  $\mathsf{Fin}$  is  $\mathsf{Fin}$  is  $\mathsf{Fin}$  is  $\mathsf{Fin}$  is  $\mathsf{Fin}$  is  $\mathsf{Fin}$  is  $\mathsf{Fin}$  is  $\mathsf{Fin}$  is  $\mathsf{Fin}$  is  $\mathsf{Fin}$  is  $\mathsf{Fin}$  is  $\mathsf{Fin}$  is  $\mathsf{Fin}$ 

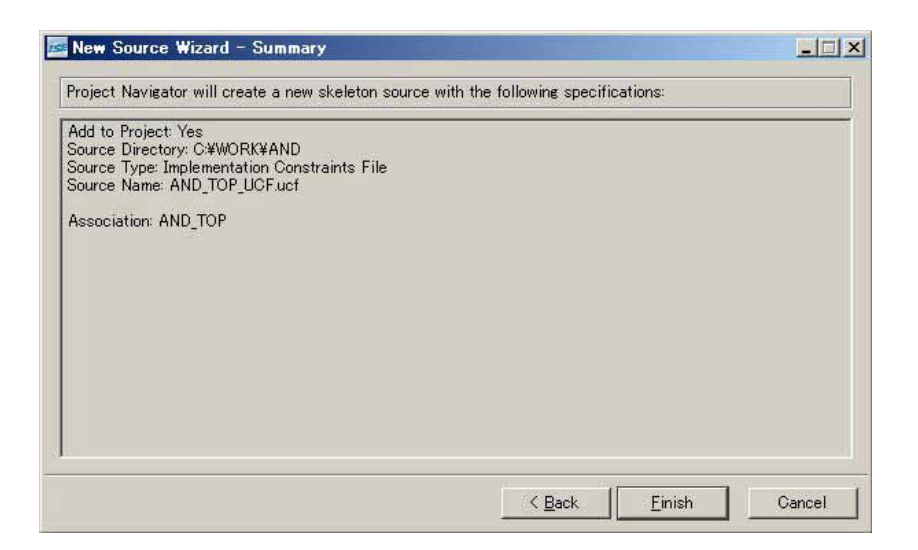

#### Edit Constraints (Text)

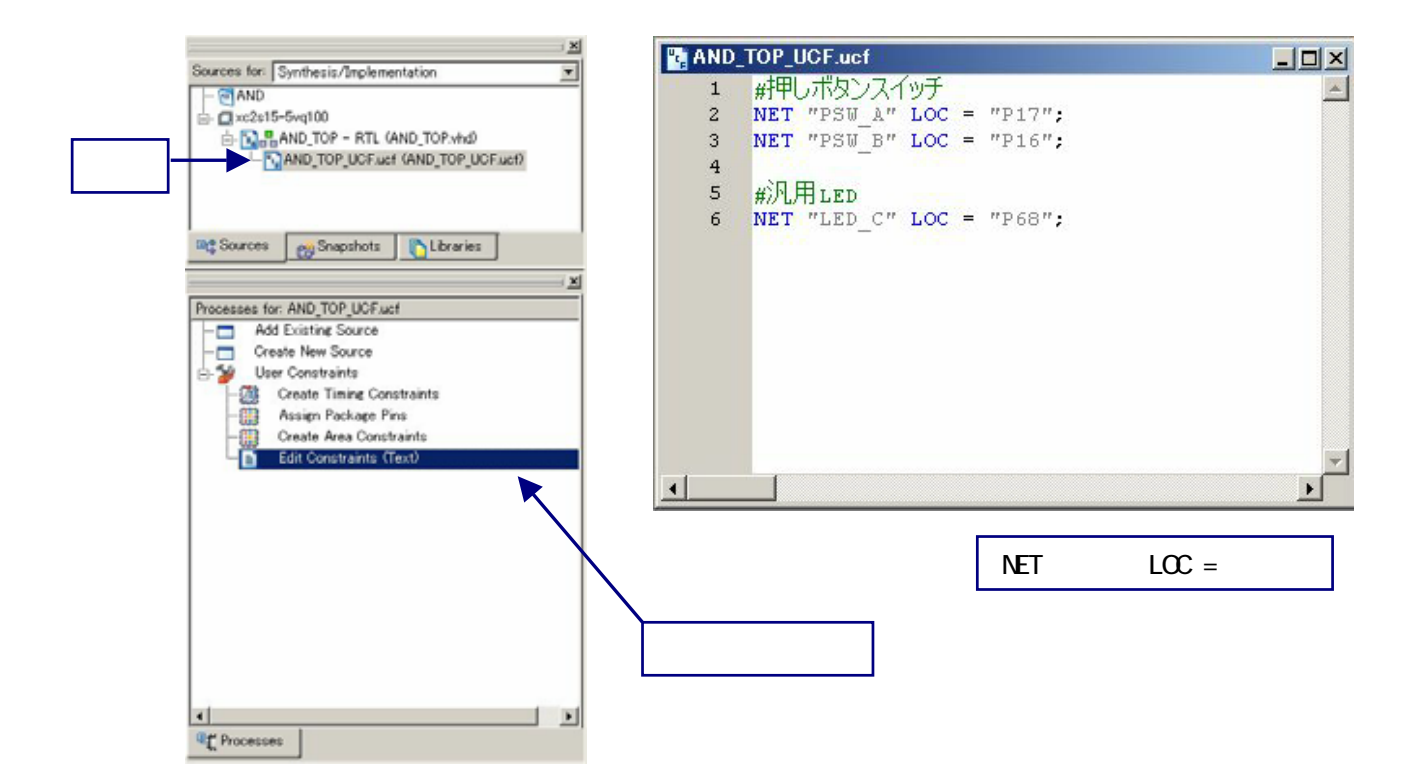

### BIT ファイルの作成

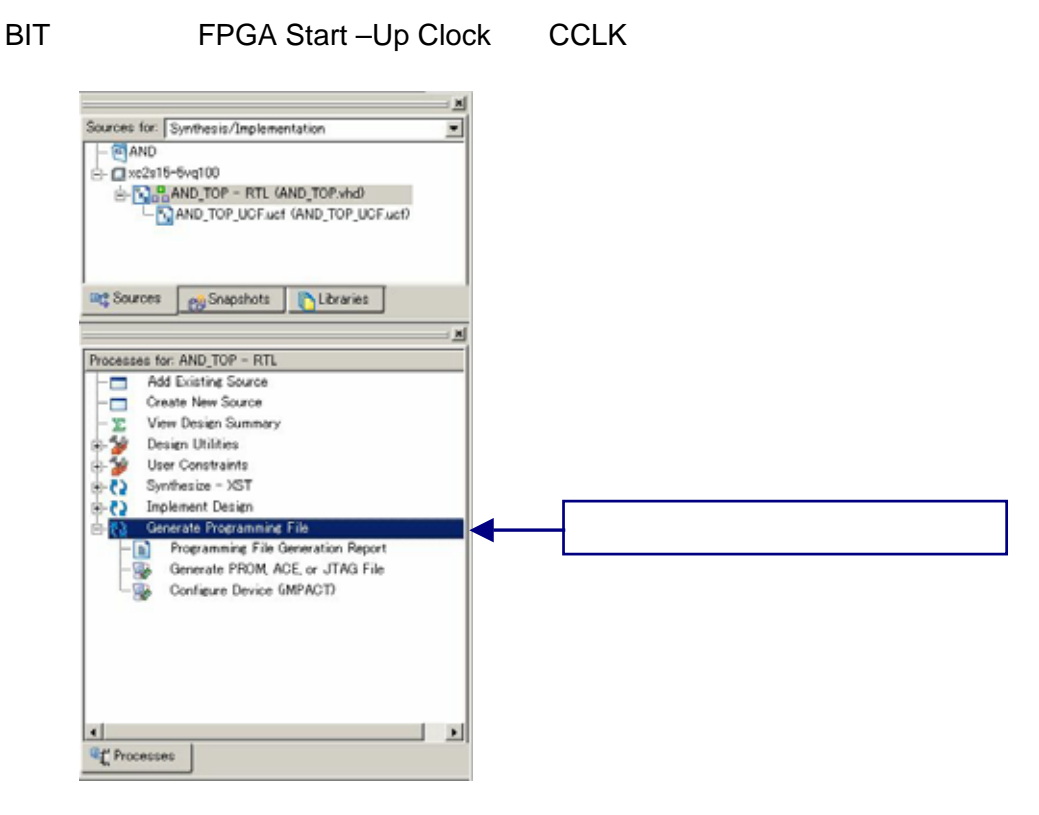

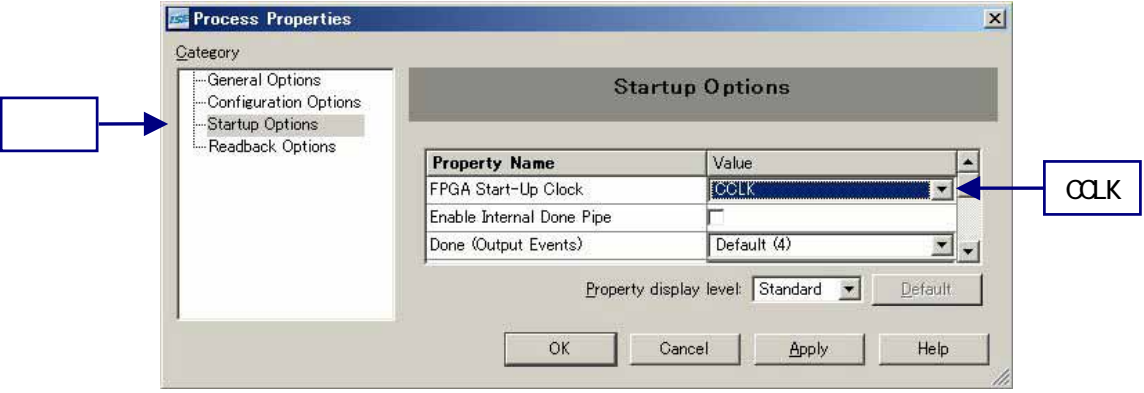

#### $B$ IT  $\overline{a}$

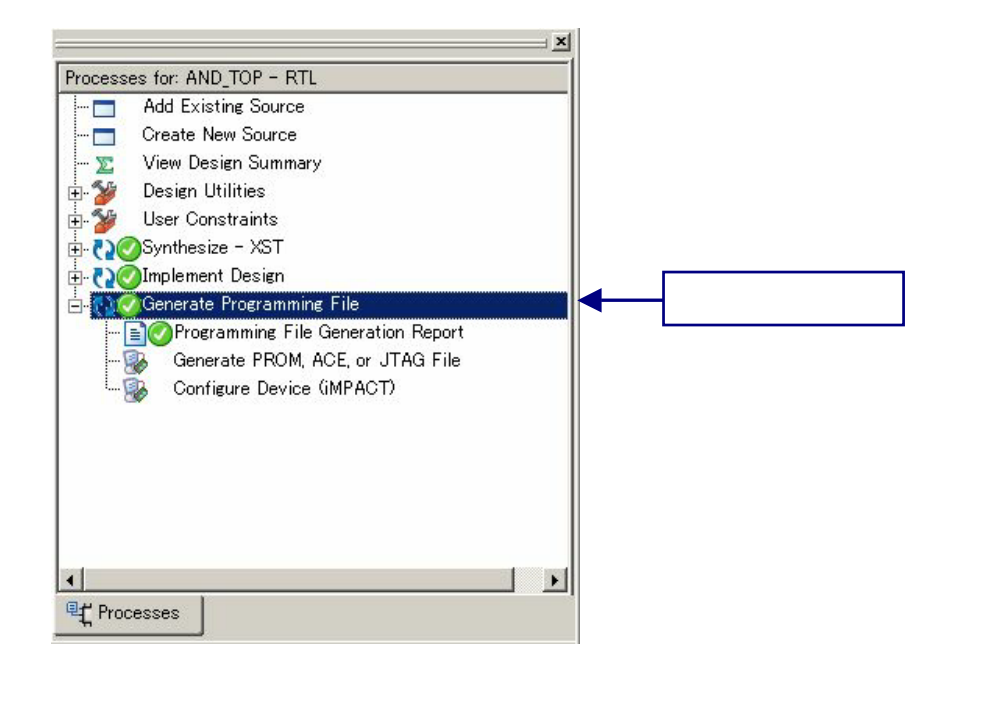

EDX-002 FPGA USB USB XILINX IMPACT

 $\overline{\mathsf{USB}}$  and  $\overline{\mathsf{USB}}$ 

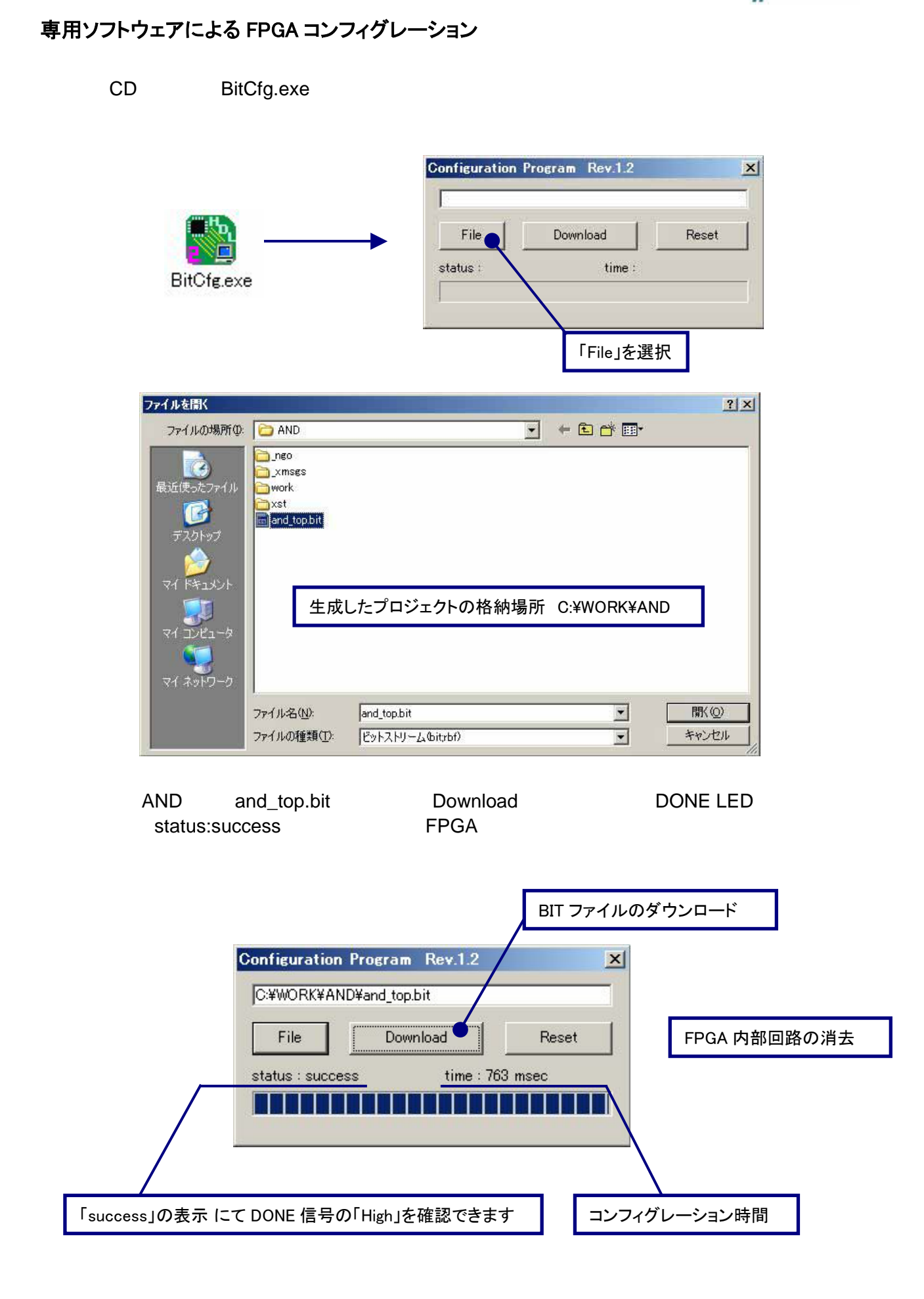

# 動作の確認

 $\textrm{LED}$ 

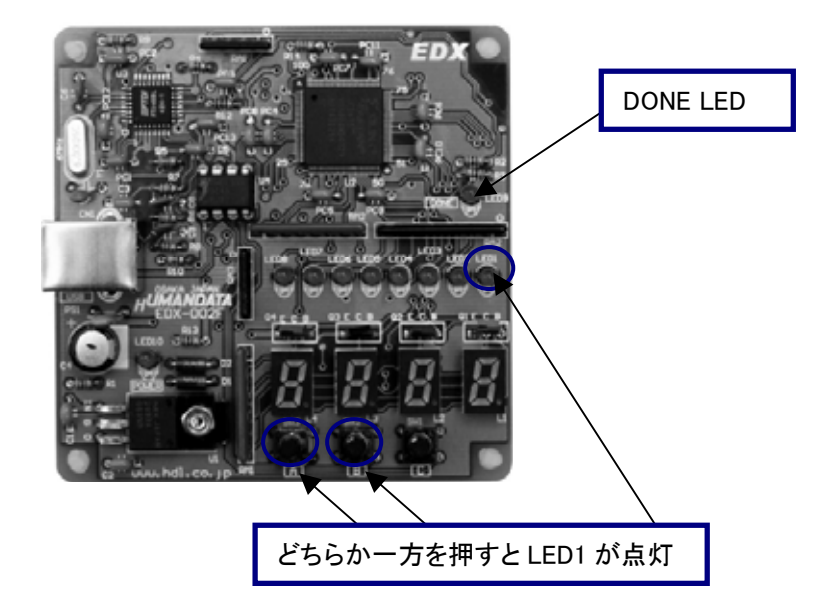

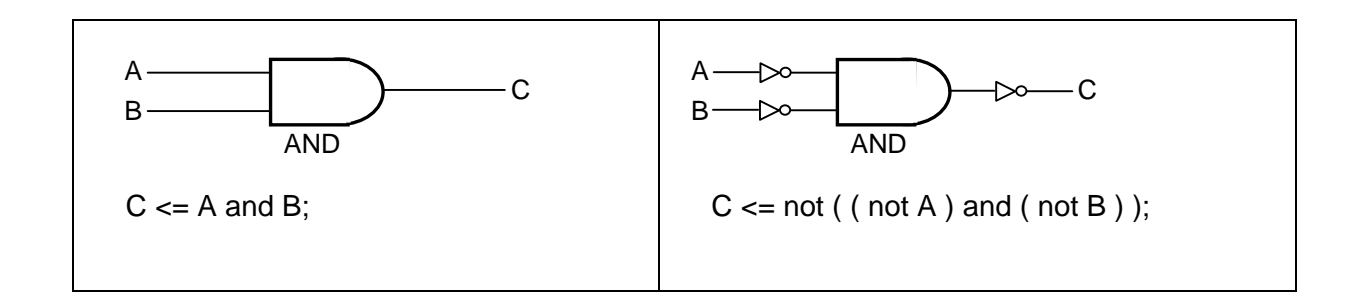

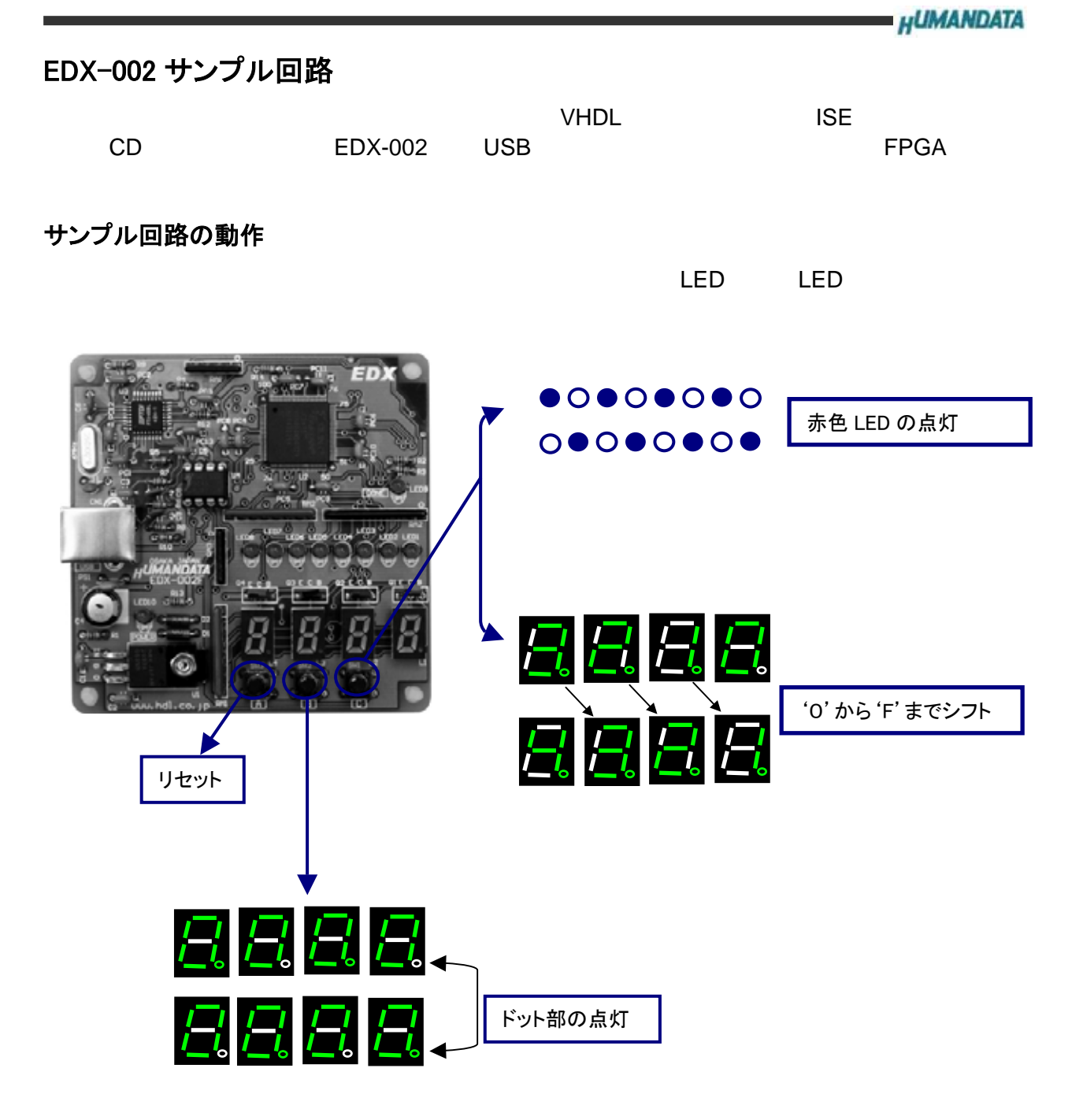

# サンプル回路のコンフィグレーション手順

- CD BitCfg.exe
- CD spl\_top.bit Download

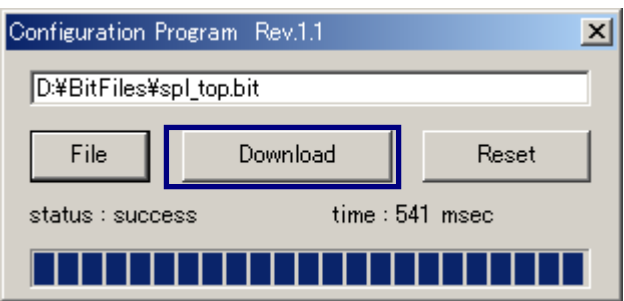

# 付属 CD-ROM の内容

CD readme.txt

XILINX http://www.xilinx.com/

FTDI http://www.ftdichip.com/

Spartan-Ⅱ FPGA トレーナ EDX-002 ユーザーズマニュアル 2004/10/05 第 2 版 2006/06/12 第 2 版(A) 2006/06/27 第 3 版 2007/04/13 第 4 版 2008/03/18 第 5 版 2008/06/25 第 6 版 有限会社ヒューマンデータ 〒567-0034 大阪府茨木市中穂積1-2-10 ジブラルタ生命茨木ビル TEL 072-620-2002 FAX 072-620-2003 URL http://www.hdl.co.jp